# **How to get CliQr user credentials for Windows deployment through API?**

# **Contents**

**Introduction** How to get CliQr user credentials for Windows deployment through API?

# **Introduction**

This article describes how to get the credentials for a CliQr user in deployed Windows instance.

# **How to get CliQr user credentials for Windows deployment through API?**

At the time of deployment, the system generates Virtual Machine (VM) password for the user when the job is orchestrated. If the user changes the password at a later stage, that password is not reflected in this API's response.

a. These credentials can be retrieved from CloudCenter GUI from the deployments page as shown here:

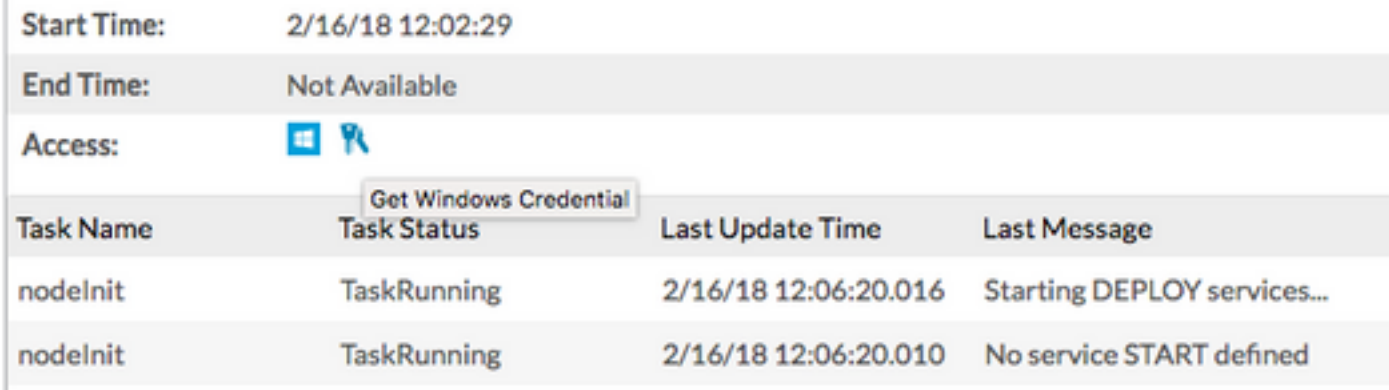

#### b. Get credentials via API:

curl -k -X GET -H "Accept: application/json" -u cloudcenteradmin:40E45DBE57E35ECB "https://<HOST>:<PORT>/v1/jobs/647/credentials"

Response:

[{"nodeId":"i-01dcac3f0f6486691","username":"cliqr","password":"&\*}c\*\$p}T^nGaH98"}]